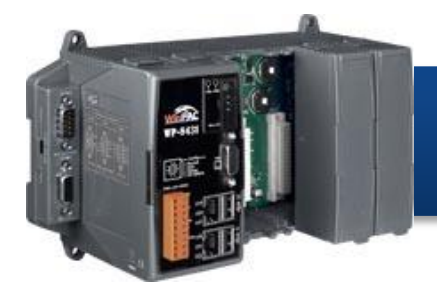

Version 1.0, June 2016

## **Supported Modules**

WP-8121-CE7 WP-8421-CE7 WP-8821-CE7

## **What's in the Box?**

In addition to this guide, the package includes the following items:

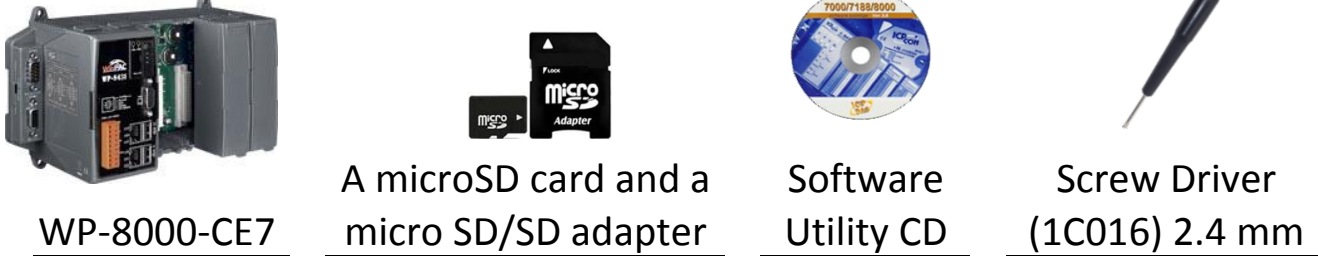

## **Technical Support**

● **WP-8000-CE7 User Manual**

CD:\WinPAC\_AM335x\Wp-8x2x\Document\ [http://ftp.icpdas.com/pub/cd/winpac\\_am335x/wp-8x2x/document/](http://ftp.icpdas.com/pub/cd/winpac_am335x/wp-8x2x/document/)

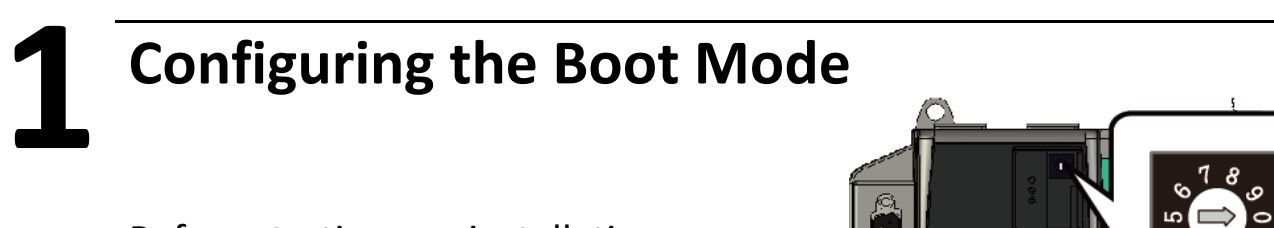

Before starting any installation, be sure that the switch is placed in the  $^{\sqrt{r}}0$  position.

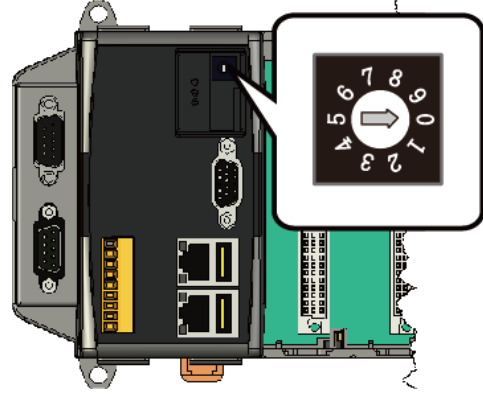

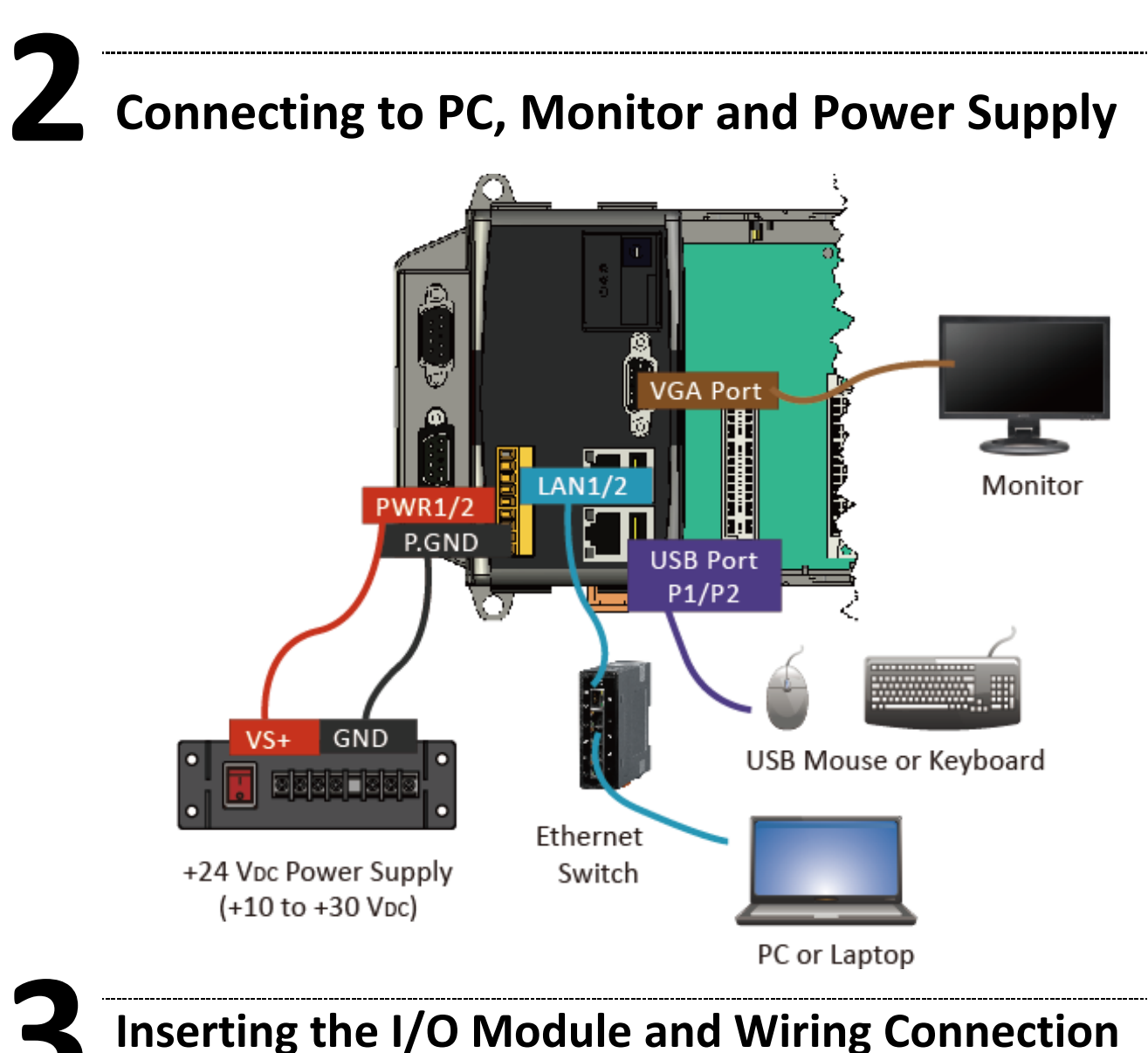

WP-8000-CE7 has 1/4/8 I/O expansion slots and only supports I-8K and I-87K series I/O modules.

For more information about this expansion I/O modules, please refer to

CD:\NAPDOS\io\_module\

http://www.icpdas.com/products/PAC/winpac/IO\_Expansion.htm

# **4 Using PAC Utility to Manage the WP-8000-CE7**

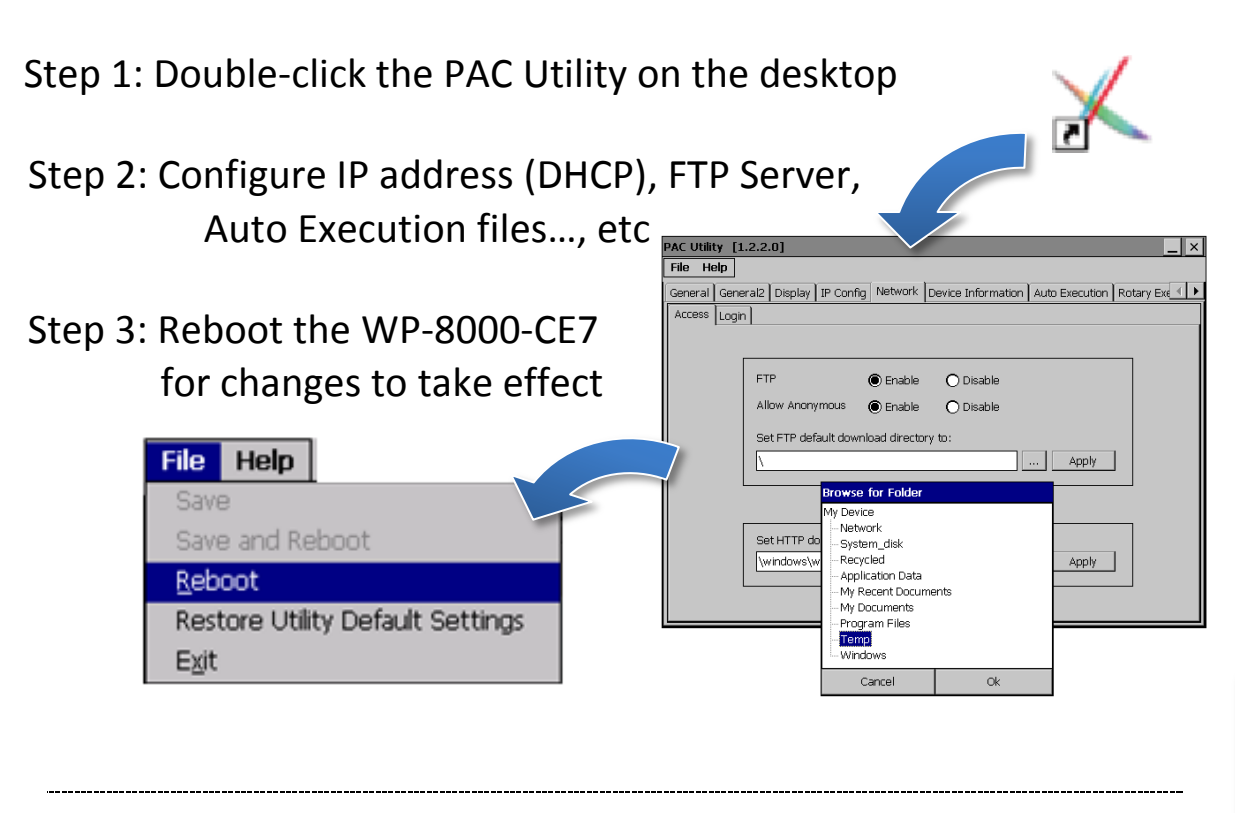

### **5 Using DCON Utility Pro to Configure I/O Modules**

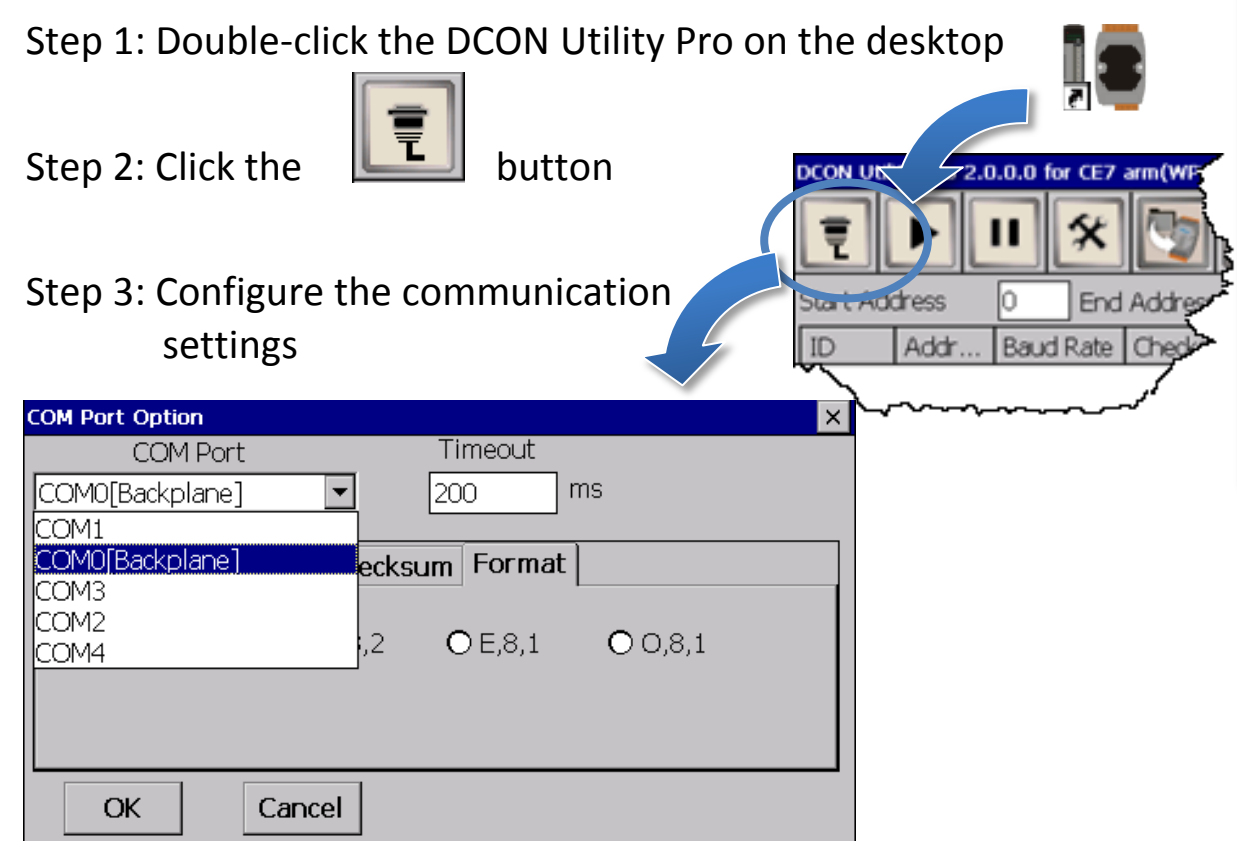

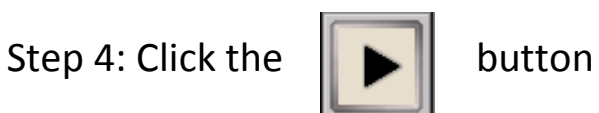

Step 5: Click the module name to configure the I/O module

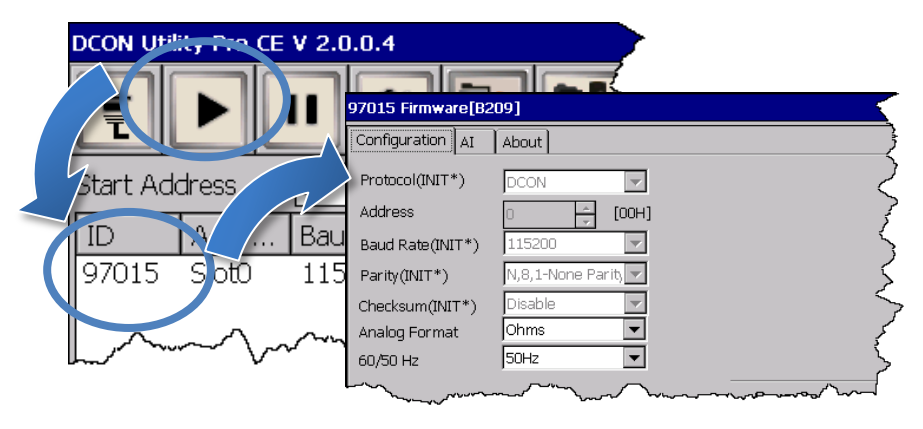

## **6 Changing the User Interface Language**

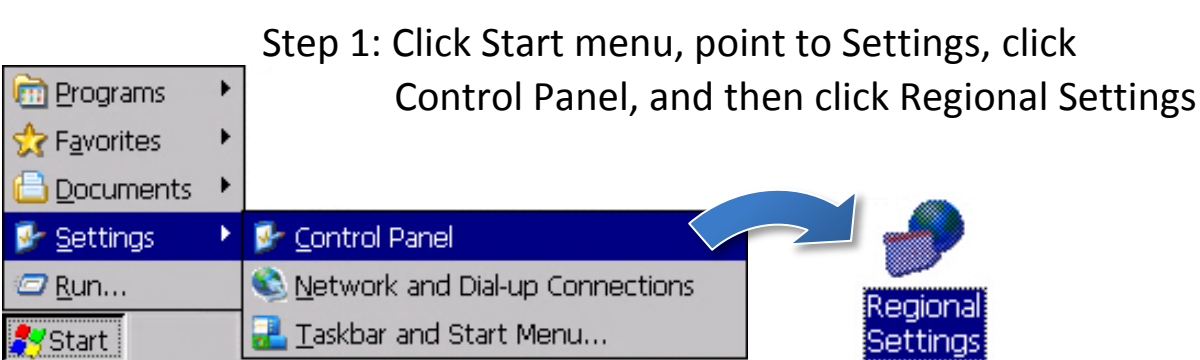

Step 2: Click User Interface Language tab, choose to your local language, and then click OK

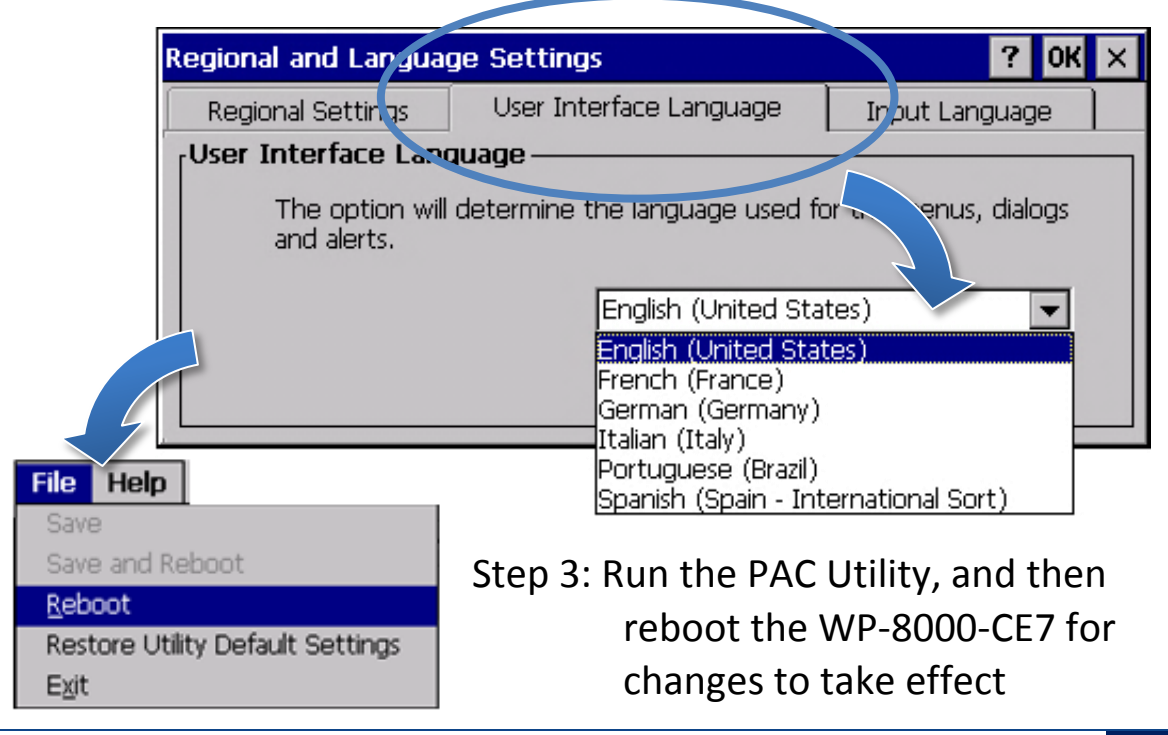